# **Руководство пользователя**

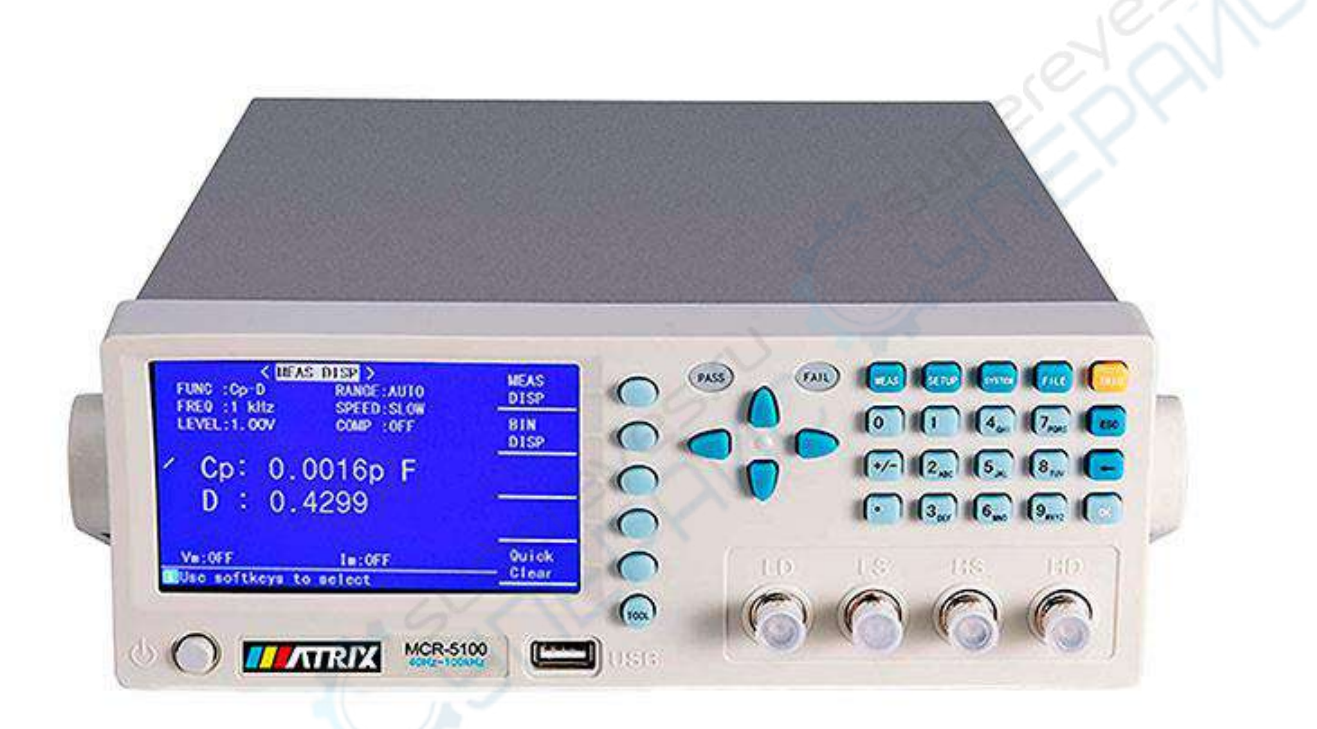

**Цифровой измеритель иммитанса MATRIX MCR5100**

# Глава 1 Введение

Новое поколение высокоточных и высокостабильных измерителей среди MCR измерителей это MCR5010, MCR5100, MCR5200, 4.3-дюймовый 480\*272 TFT дисплей - классический и интуиционистский.

Эта серия приборов весьма применима в производственном контроле большинства производителей. И эта серия приборов имеет ряд моделей с разным входным сопротивлением, которые могут быть использованы для нужд различных производств, которые могут достигнуть превосходной эффективности по деловым и военным стандартам с помощью различных тестов (таких, как IEC и MIL).

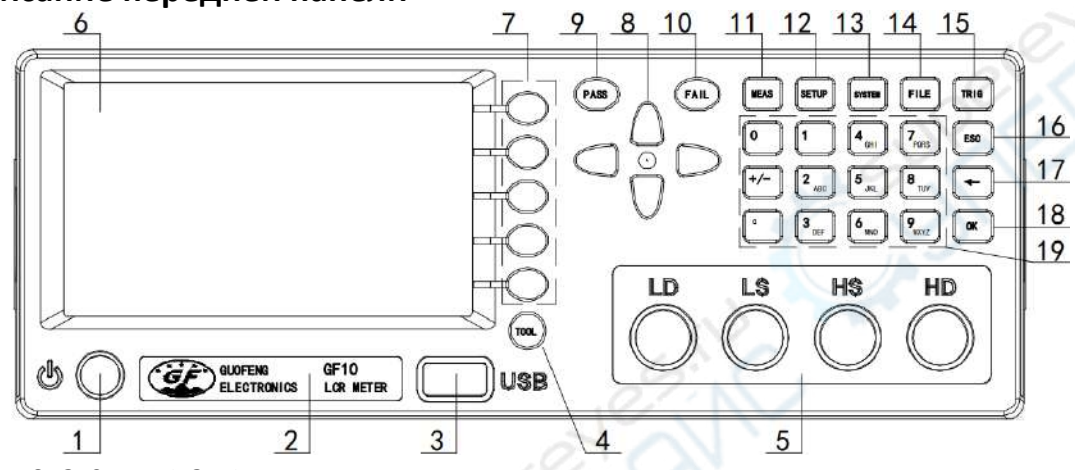

#### 1.1 Описание передней панели

- $1.$ Выключатель питания
- 2. Обозначение типа прибора
- 3. USB интерфейс
- 4. Кнопка «Инструментарий» (TOOL)
- 5. Тестовые (измерительные) выводы: LD, LS, HS, HD
- 6. 4.3-дюймовый TFT LCD экран
- 7. Программные клавиши
- Клавиши направления 8.
- 9. Индикатор PASS (продукт прошёл квалификацию)
- 10. Индикатор FAIL (продукт не прошёл квалификацию)
- 11. MEAS клавиша вызова страницы отображения измерений
- 12. SETUP клавиша вызова страницы настройки измерений
- 13. SYSTEM клавиша вызова страницы системных настроек
- 14. FILE клавиша вызова страницы файлового менеджера
- 15. TRIG кнопка триггерного измерения
- 16. ESC кнопка отмены
- 17. Васкурасе кнопка удаления предыдущих символов в строке ввода
- 18. ОК кнопка подтверждения ввода
- 19. Буквенно-цифровая клавиатура

#### 1.2 Описание задней панели

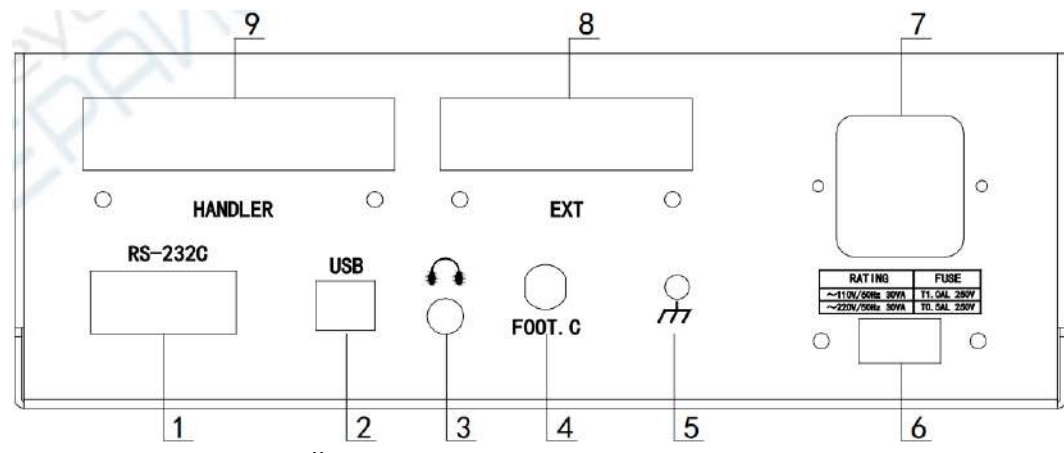

- 1. RS232C, последовательный порт
- 2. Подключение USB-устройств
- 3. Разъём подключения наушников
- 4. FOOT.C подключение ножного переключателя (педали)
- 5. Заземление
- 6. Переключатель напряжения питания сети (110V / 220V)
- 7. Разъём кабеля электропитания
- 8. EXT расширенный интерфейс
- 9. HANDLER обработчик, интерфейс сортировки

#### **1.3 Основные операции**

1. Клавиши направления: используются для перемещения курсора.

2. Программные клавиши: используются для изменения параметров функциональных свойств.

3. Кнопки меню: MEAS, SETUP, SYSTEM, FILE – доступ непосредственно к функциональным страницам настроек < MEAS DISP > (отображение измерений), < MEAS SETUP > (настройки измерений), < SYSTEM SETUP > (системный настройки), < INTER/EXT Files List> (списки внутренних / внешних файлов).

*Напоминание*: когда курсор на на странице < MEAS DISP > находится в поле < MEAS DISP >, нажмите кнопку MEAS, страница результатов теста < MEAS DISP > отобразится во весь экран.

4. TOOL: кнопка набора инструментов. Для каждой функциональной страницы инструментарий будет различным.

Короткое нажатие кнопки TOOL выделяет ключевую область с инструментарием в соответствии с основным действием. После повторного короткого нажатия кнопки TOOL меню инструментов исчезает.

Длинное нажатие на одну секунду кнопки TOOL включает состояние блокировки кнопок прибора, нажатие других кнопок при этом безрезультатно. Повторное длинное нажатие на одну секунду кнопки TOOL отключает состояние блокировки кнопок.

#### **1.4 Формат сохранения данных**

Сохранение на внешний USBноситель. Нажатие кнопки TOOL на странице измерений отобразит функционал сохранения данных.

Основной вид следующий:

 $<$ A>,  $<$ B>[,  $<$ COMP>]

A, B – это первый и второй результаты измерения параметров, научный метод подсчёта для сохранения.

<COMP> — это сортировка результата, у MCR5010 нет функции сортировки.

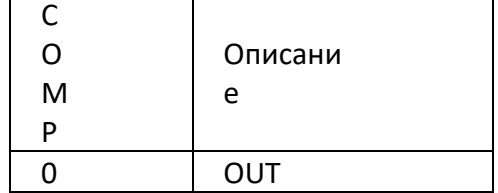

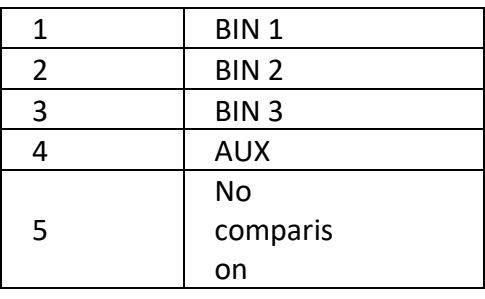

# **Глава 2 Описание функционала**

## **2.1 <MEAS DISP> (страница измерений)**

На этой странице следующие установки:

Программные кнопки:

MEAS DISP – нажать эту кнопку для перехода на страницу <MEAS DISP>

BIN DISP – нажать эту кнопку для перехода на страницу <BIN DISP>. (MCR5010 не имеет такой функции)

MULTI PARA – нажать эту кнопку для перехода на страницу <MULTI PARA. DISP> (только у MCR5200 есть эта функция)

Quick Clear – нажать эту кнопку для быстрой очистки всех частотных точек. FUNC – МCR5010/MCR5030/MCR5100/MCR5200 могут устанавливать параметры: Cs-D, Cp-D, Ls-Q, Lp-Q, Rs-Q, Rs-D, Rp-Q, Rp-D, R-X, Zs-θ, Zs-r

Значение параметра:

Cs: ёмкость (последовательный эквивалентный режим)

Cp: ёмкость (параллельный эквивалентный режим)

Ls: индуктивность (последовательный эквивалентный режим)

Lp: индуктивность (параллельный эквивалентный режим)

Rs: последовательное эквивалентное сопротивление (ESR))

Rp: параллельное эквивалентное сопротивление (EPR)

D : потери

Q : показатель качества

R : сопротивление

X : реактивное сопротивление

Zs: последовательный эквивалентный импеданс (входное сопротивление)

θ: угол (градусы)

r : угол (радианы)

RANGE (диапазон): AUTO (автоматически), HOLD (удержание), INCR + (увеличение), DECR – (уменьшение)

FREQ: установка частоты -

MCR5010:100Гц, 120Гц, 1кГц, 10кГц,

MCR5030: 100Гц,120Гц,1кГц,10кГц, 20кГц, 30кГц

MCR5100: 50Гц, 60Гц, 100Гц, 120Гц, 1кГц, 10кГц, 20кГц, 40кГц, 50кГц, 100кГц MCR5200: 40Гц, 50Гц, 60Гц, 80Гц, 100Гц, 120Гц, 150Гц, 200Гц, 250Гц, 300Гц,

400Гц, 500Гц, 600Гц, 800Гц, 1кГц, 1.2кГц, 1.5кГц, 2кГц, 2.5кГц,

3кГц, 4кГц, 5кГц, 6кГц, 7.5кГц, 10кГц, 12кГц, 15кГц, 20кГц, 25кГц,

30кГц, 40кГц, 50кГц, 60кГц, 75кГц, 100кГц, 120кГц, 150кГц, 200кГц

SPEED (скорость): FAST, MED, SLOW

LEVEL (уровень): 1В, 0.3В, 0.1В

COMP (сравнение): ОN, открыть функцию сравнения

OFF, закрыть функцию сравнения

BIN DISP, нажать эту кнопку для перехода на страницу <BIN DISP>

Область отображения результата теста:

FONT SMALL/LARGE (шрифт маленький/большой) – нажать эту кнопку для изменения

размера шрифта

DISP ON/OFF - нажать эту кнопку для открытия или закрытия отображения результата теста DEV OFF/ABS/%:

функция вычисления отклонения (погрешности) только для основных параметров,

есть 3 варианта: OFF, ABS, % (у MCR5010 нет такого варианта)

ОҒЕ: режим нормального отображения

ABS: режим отображения абсолютной погрешности (отклонения) Абсолютная погрешность измеренного значения текущего замера минус предопределённое образцовое значение. Формула вычисления абсолютной погрешности следующая: ⊿ABS = X – Y, где X – это текущее измеренное значение, Y – это предопределённое номинальное значение.

%: режим отображения процентной (относительной погрешности) Процентная (относительная погрешность) является процентным выражением отношения разности измеренного и установленного номинального значений (абсолютной погрешности) к предопределённому номинальному. Формула вычисления процентной (относительной) погрешности следующая:

 $\Delta\%$  = (X - Y) / Y \timess (N), где X - это измеренное значение текущего измерения, Y - это предопределённое номинальное значение.

Vm ON/OFF - включить или выключить функцию отслеживания (мониторинга) напряжения Im ON/OFF - включить или выключить функцию отслеживания (мониторинга) тока

#### 2.2 < BIN DISP > (у MCR5010 нет этой особенности)

На этой странице следующие установки:

COMP ON/OFF - включить или выключить функцию сравнения

AUX ON/OFF - открыть или закрыть AUX.

AUX это основной параметр, который является квалифицированным, а Deputy

(замещающий) параметр - не квалифицирован.

COUT ON/OFF - включить или выключить функцию подсчёта

NOMINAL - используя цифровую клавиатуру или ввод программной кнопкой (исходное значение для сравнения основных параметров)

МОDE  $\Delta\%$  / ABS - выбрать режим сравнения.

∆% - относительный процентный режим

ABS - режим сравнения абсолютного значения

LOW и HIGH - цифровая клавиатура, кнопка ОК и ввод программной кнопкой.

Область отображения результата теста: DISP ON/OFF; DEV OFF/ABS/% (всё также, как в 3.1)

## 2.3 < MULTI PARA.DISP> (только у MCR5200 есть эта функция)

На этой странице следующие установки:

FREQ (частота) - установить частоту

LEVEL (уровень) - установить напряжение тестирования

1/2/3/4/5 тестовый параметр - параметры теста, требуемые для программного выбора области.

## 2.4 <MEAS SETUP>

На этой странице следующие установки:

ResSource -  $30\Omega/100\Omega$ , выбрать режим выходного сопротивления

AVERAGE (усреднение) - 1÷255, используя цифровую клавиатуру или программные кнопки увеличения «INCR+» и уменьшения «DECR -».

RangeDwell – задержка диапазона, 0÷6000 мс, используя цифровую клавиатуру или

программные кнопки увеличения «INCR+» и уменьшения «DECR -».

TrigSource - триггерный режим (INT - внутренний, EXT - внешний)

TrigDelay - задержка триггера, 0÷6000 мс, используя цифровую клавиатуру или программные кнопки увеличения «INCR+» и уменьшения «DECR -».

TrigEdge (край триггера): RISING – подъём, растущий край триггера, FALLING – спуск, падающий край триггера.

Handler (обработчик): CLEAR, HOLD, PULSE – режим обработки (сортировки) сигнала PulseWidth (ширина импульса) :  $1\div 9999$  мс.

## **2.5 <SYSTEM SETUP>**

На этой странице следующие установки:

Theme (тема, стиль дисплея): TRAD-BLUE (традиционный сини),TRAD BLACK (традиционный чёрный), BLACKISH GREEN (тёмно-зелёный).

Language (язык интерфейса): English (английский),  $\not\vdash \vec{\chi}$  (китайский).

Key Tone (звук нажатия кнопок): ON, OFF – включить или выключить звук нажатия кнопок. ToneSour (источник): MASTER (основной), EARPHONE (наушники), ALL (все) – режим вывода звука, гнездо под наушники является дополнительным

PassTone (сигнал «тест пройден»): OFF (выключен), LONG (длинный), SHORT (короткий), TWO SHORT (два коротких)

FailTone (сигнал «тест не пройден»): OFF (выключен), LONG (длинный), SHORT (короткий), TWO SHORT (два коротких)

ParaSave (сохранение параметров): AUTO SAVE (автосохранение), AUTO LOAD (автозагрузка), NO SAVE (без сохранения)

- AUTO SAVE установки параметров измерения будут сохраняться в реальном времени, состояние при следующей загрузке будет таким же, как и при предыдущем выключении.
- AUTO LOAD автоматически подгружает последние сохранённые параметры
- NO SAVE без сохранения, при каждой загрузке параметры прибора принимают значения заводской конфигурации PassWord (пароль): OFF (отключён), LOCK SYSTEM (блокирует систему), LOCK FILE (блокирует файл), MODIFY (изменить), SAVE TO U\_DISK (сохранить пароль на внешний носитель).
- OFF отключён, пароля нет
- LOCK SYSTEM блокирует систему, при использовании файла и при загрузке требуется пароль для продолжения работы
- LOCK FILE блокирует файл, требуется пароль для выполнения действий с файлом
- MODIFY изменить пароль. Заводской пароль: 0010 (MCR5010), 0100 (MCR5100), 0200 (MCR5200)
- SAVE TO U\_DISK сохранить пароль на внешний носитель. Например, файл пароля называется "0010.STA" (это определяется моделью прибора). Когда при работе с прибором требуется ввести пароль, можно подключить внешний носитель (флэш-карта, U-диск) с файлом пароля к USB-интерфейсу прибора и прибор будет автоматически определять наличие верного пароля, таким образом решается задача ввода паролей.

# **2.6 <COMM SETUP>**

На этой странице следующие установки:

Bus Mode: RS232C, GPIB, USBTMC, USBCDC – режим последовательной шины данных BaudRate: INCR+, DECR- (4800, 9600, 19200, 38400, 115200) – настройка скорости передачи данных

Data Bit: 6, 7, 8 – количество бит данных

Stop Bit: 1, 2 – стоповые биты

Parity: None, Odd, Even - чётность

Tx Term: LF 0x0A, CR 0x0D, LFCR – завершение передачи

GpibAddr – адрес на шине, значение в диапазоне 0÷31, используя программные клавиши или цифровую клавиатуру

# **2.7 <ABOUT>**

Нажать [ABOUT SYSTEM] (о системе) программную клавишу для перехода на страницу <ABOUT>.

Эта страница показывает идентификационный номер прибора и другую регистрационную

информацию. Функционал программных клавиш следующий:

- Reset (сброс) нажать для перезапуска прибора.
- Factory (заводские установки) прибор возвращается к заводским настройкам, для подтверждения необходимо ввести пароль.
- Update (обновление) нажать кнопку для обновления системы прибора. Необходимо подключить внешний носитель с файлом обновления.
- EXIT (выход) вернуться к странице < SYSTEM SETUP>.

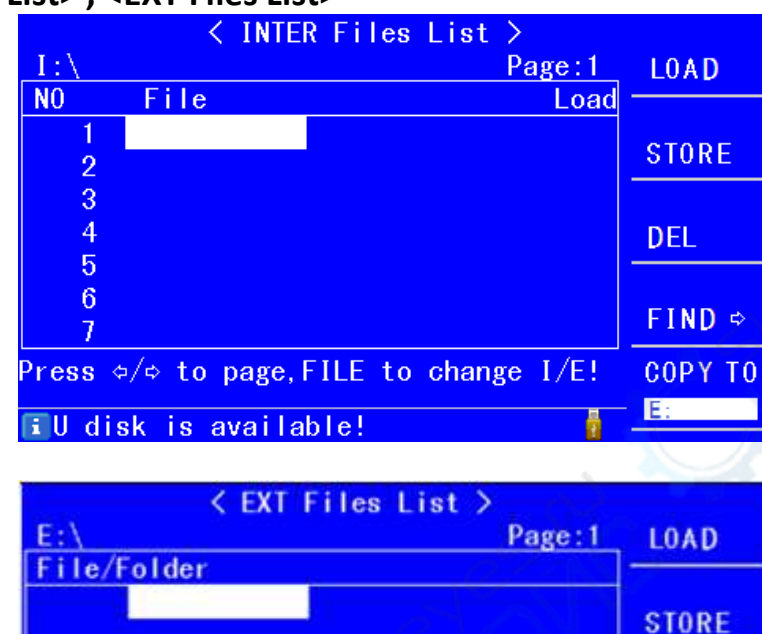

**PAIN** 

#### **2.8 <INTER Files List> , <EXT Files List>**

Установленные пользователем параметры хранятся в форме файла во внутренней энергонезависимой памяти. Когда в следующий раз понадобится использовать такие же настройки, пользователю не нужно заново водить все эти установки, необходимо только загрузить соответствующий файл. Таким образом в значительной мере экономится время пользователя на переустановку параметров и повышается эффективность работы.

Press o/o to page, FILE to change I/E!

**EUse softkeys to select** 

**DEL** 

**Ta** 

**PARENT** DIR

**COPY TO** 

Нажать кнопку [FILE] для входа на страницу перечня файлов внутренней памяти < INTER Files List >.

Повторным нажатием кнопки [FILE] производится переключение между страницами файлов во внутренней (INTER) и внешней (EXT) памяти.

Описание способов и действий:

- A. Просмотр существующих файлов:
- 1) Используя кнопки вверх и вниз просмотр файлов один-за-одним.
- 2) Используя кнопки вправо или влево, просмотр файлов страницами.
- 3) Введя номер файла в соответствии с серийным номером и нажав кнопку [OK] можно непосредственно читать требуемый файл.
	- B. Последовательность действий по сохранению параметров в файл:
- 1) Когда значение для сохранения выделено курсором, нажать программную кнопку [STORE];
- 2) На следующем шаге для сохранения выбрать программной кнопкой [YES], или для отмены действия – выбрать [NO];
- 3) Если на предыдущем шаге выбрано [YES], цифровыми кнопками ввести имя файла и нажать [OK] для подтверждения. Если файл с таким номером уже есть – вы можете перезаписать его или отменить действие в соответствии с запросом на экране.

C. Последовательность действий по загрузке параметров, сохранённых в соответствующем файле:

- 1) Нажать кнопку [FILE] для переключения на страницу управления файлами.
- 2) Переместить курсор на место расположения нужного файла в перечне на странице или непосредственно ввести его номер.
- 3) Нажать кнопку [LOAD].
- 4) Подтвердить действие нажатием программной кнопки [YES] файл загрузится и вернуться к текущей странице.

D. Последовательность действий по копированию файлов на ресурс E (внешний носитель по USB).

- 1) Вставить внешний носитель (флэш-карта, U disk) в USB-интерфейс на передней панели.
- 2) Переместить курсор по списку на требуемый файл и нажать программную кнопку «copy to E:»
- 3) В соответствии с запросом на экране подтвердить действие копирования программной кнопкой [YES].
- 4) Если на внешнем носителе присутствует файл с таким же номером, на экране появится запрос о перезаписи – программной кнопкой [YES] подтвердить продолжение копирования или программной кнопкой [NO] отменить копирование.